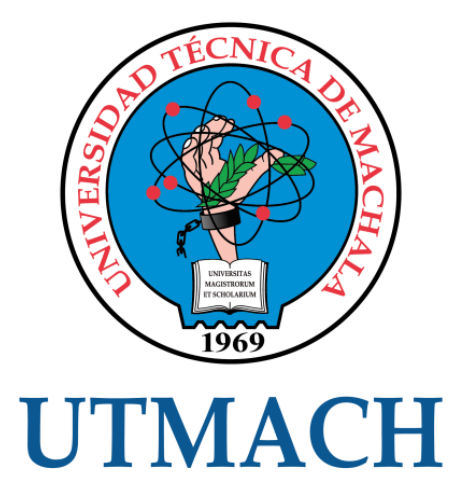

## FACULTAD DE INGENIERÍA CIVIL

## CARRERA DE INGENIERÍA CIVIL

### DISEÑO DE UN PROTOTIPO DE UNA RED DE DISTRIBUCIÓN A ESCALA PARA SU IMPLEMENTACIÓN EN UN LABORATORIO DE HIDRÁULICA.

MURILLO JORDAN JORGE PAUL INGENIERO CIVIL

> **MACHALA** 2022

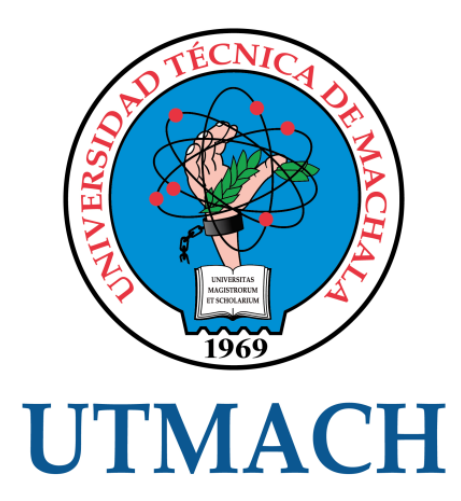

## FACULTAD DE INGENIERÍA CIVIL

CARRERA DE INGENIERÍA CIVIL

### DISEÑO DE UN PROTOTIPO DE UNA RED DE DISTRIBUCIÓN A ESCALA PARA SU IMPLEMENTACIÓN EN UN LABORATORIO DE HIDRÁULICA.

MURILLO JORDAN JORGE PAUL INGENIERO CIVIL

> **MACHALA** 2022

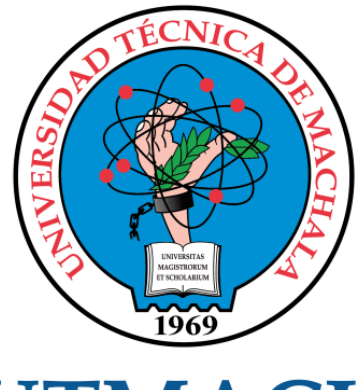

## **UTMACH**

## FACULTAD DE INGENIERÍA CIVIL

## CARRERA DE INGENIERÍA CIVIL

EXAMEN COMPLEXIVO

#### DISEÑO DE UN PROTOTIPO DE UNA RED DE DISTRIBUCIÓN A ESCALA PARA SU IMPLEMENTACIÓN EN UN LABORATORIO DE HIDRÁULICA.

MURILLO JORDAN JORGE PAUL INGENIERO CIVIL

AGUIRRE MORALES FREDY ALEJANDRO

MACHALA, 21 DE FEBRERO DE 2022

**MACHALA** 21 de febrero de 2022

# Diseño de un prototipo de una red de distribución a escala para su implementación de un laboratorio de Hidráulica.

*por* Jorge Murillo

**Fecha de entrega:** 10-feb-2022 02:46p.m. (UTC-0500) **Identificador de la entrega:** 1754977301 **Nombre del archivo:** DISE\_O\_DE\_UN\_PROTOTIPO\_DE\_UNA\_RED\_DE\_DISTRIBUCI\_N\_A\_ESCALA.docx (978.22K) **Total de palabras:** 2166 **Total de caracteres:** 10377

# Diseño de un prototipo de una red de distribución a escala para su implementación de un laboratorio de Hidráulica.

*por* Jorge Murillo

**Fecha de entrega:** 10-feb-2022 02:46p.m. (UTC-0500) **Identificador de la entrega:** 1754977301 **Nombre del archivo:** DISE\_O\_DE\_UN\_PROTOTIPO\_DE\_UNA\_RED\_DE\_DISTRIBUCI\_N\_A\_ESCALA.docx (978.22K) **Total de palabras:** 2166 **Total de caracteres:** 10377

## Diseño de un prototipo de una red de distribución a escala para su implementación de un laboratorio de Hidráulica.

INFORME DE ORIGINALIDAD

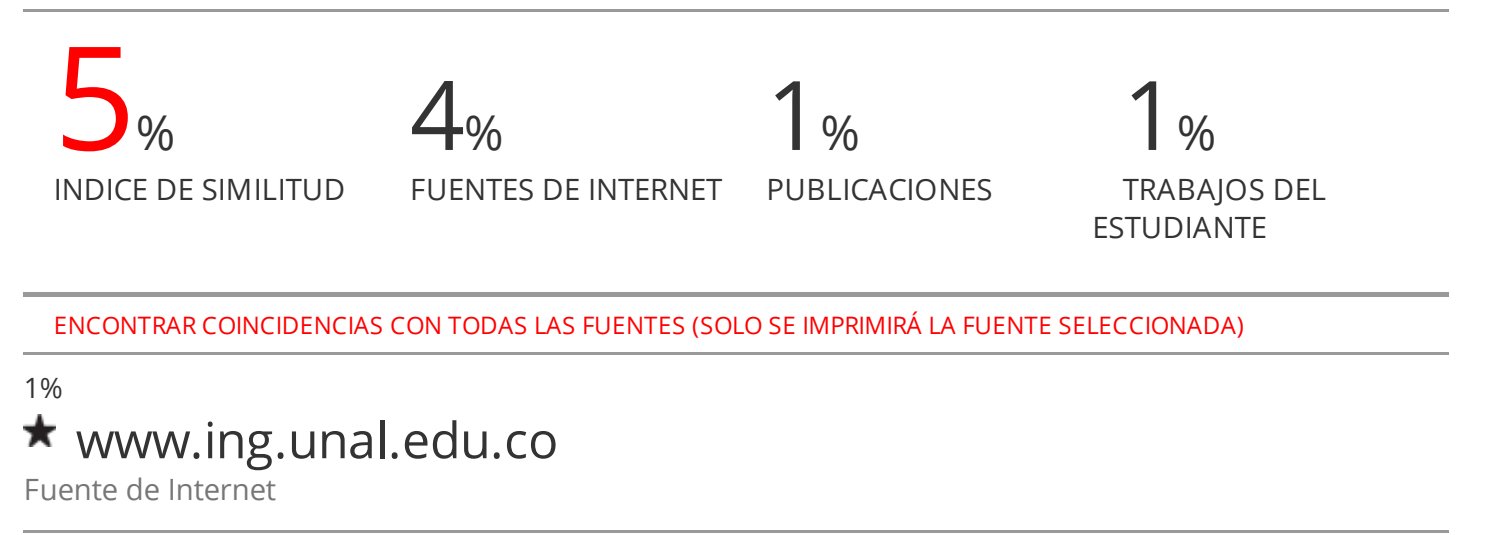

Excluir citas Apagado Excluir bibliografía Apagado Excluir coincidencias Apagado

#### CLÁUSULA DE CESIÓN DE DERECHO DE PUBLICACIÓN EN EL REPOSITORIO DIGITAL INSTITUCIONAL

El que suscribe, MURILLO JORDAN JORGE PAUL, en calidad de autor del siguiente trabajo escrito titulado Diseño de un prototipo de una red de distribución a escala para su implementación en un laboratorio de hidráulica., otorga a la Universidad Técnica de Machala, de forma gratuita y no exclusiva, los derechos de reproducción, distribución y comunicación pública de la obra, que constituye un trabajo de autoría propia, sobre la cual tiene potestad para otorgar los derechos contenidos en esta licencia.

El autor declara que el contenido que se publicará es de carácter académico y se enmarca en las dispociones definidas por la Universidad Técnica de Machala.

Se autoriza a transformar la obra, únicamente cuando sea necesario, y a realizar las adaptaciones pertinentes para permitir su preservación, distribución y publicación en el Repositorio Digital Institucional de la Universidad Técnica de Machala.

El autor como garante de la autoría de la obra y en relación a la misma, declara que la universidad se encuentra libre de todo tipo de responsabilidad sobre el contenido de la obra y que asume la responsabilidad frente a cualquier reclamo o demanda por parte de terceros de manera exclusiva.

Aceptando esta licencia, se cede a la Universidad Técnica de Machala el derecho exclusivo de archivar, reproducir, convertir, comunicar y/o distribuir la obra mundialmente en formato electrónico y digital a través de su Repositorio Digital Institucional, siempre y cuando no se lo haga para obtener beneficio económico.

Machala, 21 de febrero de 2022

MURILLO JORDAN JORGE PAUL 0705098317

1/2 Vin Machala Pasayr Tely 2983362 - 2983365 - 2983363 - 2983364

#### **RESUMEN**

<span id="page-7-0"></span>El presente trabajo tiene como objetivo diseñar un banco de pruebas para una red de distribución a escala, que nos permita calcular los caudales, presiones, de manera funcional y eficiente, útil para la implementación de un laboratorio de hidráulica dentro de la Carrera de Ingeniería Civil, en la Universidad Técnica de Machala. El sistema tiene la capacidad de verificar dos variables: caudal y presión. Para medir el caudal que abastece a toda la red se colocó un caudalímetro a la entrada del sistema y para la medición de la presión se dejó en cada nodo una tubería para la lectura visual de la misma, a lo largo del sistema se dejó llaves para simular el consumo de agua en la red. El tablero se plantea que se asiente sobre una base de cuartones de madera semidura para que ayude a la estabilidad y rigidez de la red, se tiene pensado que en las demandas de agua se coloque un recipiente que permita medir el caudal en cada nodo. El modelo del prototipo a escala consta con un sistema de tubería por el cual recorre agua impulsada por una bomba, donde el caudal requerido para la red de distribución es de 0.13512 l/s, obteniendo una presión máxima de 19.9cm y una presión mínima de 1.1cm.

**Palabras claves:** banco de pruebas, prototipo, pérdidas de carga, red de distribución, hidráulica.

#### **ABSTRACT**

<span id="page-8-0"></span>The objective of this work is to design a test bench for a scale distribution network, which allows us to calculate the flows, pressures, in a functional and efficient way, useful for the implementation of a hydraulics laboratory within the Civil Engineering Career. , at the Technical University of Machala. The system has the ability to verify two variables: flow and pressure. To measure the flow that supplies the entire network, a flowmeter was placed at the entrance of the system and for the measurement of pressure, a pipe was left in each node for its visual reading, throughout the system keys were left to simulate the consumption of water in the network. The board is proposed to sit on a base of semi-hard wood pads to help the stability and rigidity of the network, it is thought that in the water demands a container is placed that allows the flow to be measured at each node. The scale prototype model consists of a piping system through which water runs driven by a pump, where the flow required for the distribution network is 0.13512 l/s, obtaining a maximum pressure of 19.9cm and a minimum pressure of 1.1cm.

**Keywords**: test bench, prototype, head losses, distribution network, hydraulics.

#### **TABLA DE CONTENIDO**

<span id="page-9-0"></span>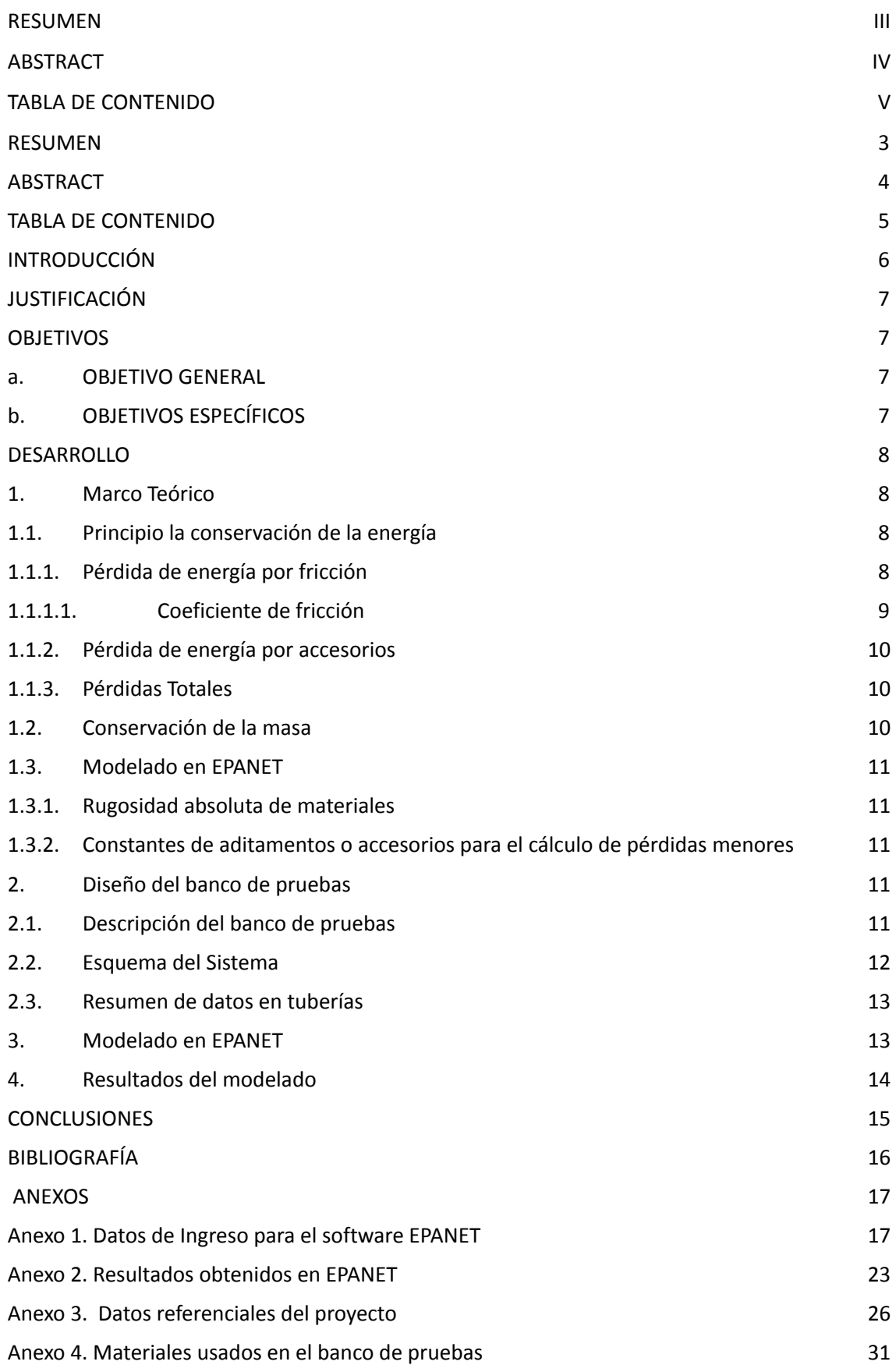

#### **INTRODUCCIÓN**

La Carrera de Ingeniería Civil de la Universidad Técnica de Machala, tiene como misión formar estudiantes capaces para que desarrollen habilidades en el diseño, construcción y gestión de obras civiles, para ello es importante los conocimientos teóricos–prácticos que puedan complementarse y tener un mejor entendimiento del área de estudio.

Las prácticas de laboratorio ayudan significativamente a los estudiantes en la apreciación y entendimiento de varios conceptos que no pueden ser captados teóricamente; otro de los aspectos que desarrollan los alumnos, es la colaboración y el trabajo en equipo que fortalece la interacción con otros individuos generando confianza y un mejor desenvolvimiento en actividades grupales.

Ante la carencia de un laboratorio de hidráulica dentro de la facultad, el presente proyecto tiene como objetivo diseñar y modelar un banco de pruebas de una red de distribución, con una simulación de un prototipo en el software EPANET, para que posteriormente puede construirse el modelo físico para el uso de los estudiantes.

Para el diseño de redes de distribución de agua potable es importante conocer todo lo relacionado a hidráulica en tuberías, debido a que en las conducciones de fluidos las condiciones cambian dependiendo del material y el diámetro de las tuberías. Otro aspecto a considerar en el análisis, es la pérdida de energía entre dos puntos del sistema, generados por el rozamiento entre el líquido y los accesorios a lo largo de la red.

El banco de pruebas proporciona información sobre el comportamiento del agua a lo largo de la red de distribución, brindando datos que pueden ser corroborados mediante cálculos, de tal manera se puede demostrar la eficiencia del método teórico.

6

#### **JUSTIFICACIÓN**

En el ámbito laboral es cada vez más exigente y hoy se demanda que los profesionales sean mucho más prácticos, conocedores de las características de los elementos como actúan y trabajan, características y sus parámetros de funcionamiento.

En la Carrera de Ingeniería Civil de la Universidad Técnica de Machala se dictan materias como hidráulica, redes de distribución, etc., que abarcan muchos temas teóricos que demandan ensayos en equipos de laboratorio, generando dudas en los estudiantes sobre el comportamiento del fluido. De tal manera la implementación de un banco de pruebas brinda un proceso de enseñanza más íntegro y competente, permitiendo a los estudiantes comprobar los resultados teóricos con los experimentales.

Con el diseño de un banco de pruebas para medir caudal y caída de presión en una red de distribución, los estudiantes tendrán un mayor conocimiento del comportamiento del fluido a través de conductos, conocer e interactuar con los dispositivos que vemos en la industria, como bombas, válvulas y otros. Las pruebas realizadas en banco incluyen la medición de caudal, caída de presión en diferentes puntos del sistema.

Con el diseño del banco de pruebas se busca formar profesionales íntegros, capaces de solucionar problemas generados en un sistema de fluidos.

#### **OBJETIVOS**

#### **a. OBJETIVO GENERAL**

Diseñar un banco de pruebas para la medición de caudal y pérdida de presión en una red de distribución para que el estudiante tenga una mejor formación académica.

#### **b. OBJETIVOS ESPECÍFICOS**

- Diseñar un banco hidráulico para conocer el caudal y presión del nodo en varios puntos del sistema.
- Modelar el prototipo en el software EPANET
- Analizar el comportamiento del fluido a través de la red de distribución

#### **DESARROLLO**

#### **1. Marco Teórico**

El flujo de fluidos en tuberías es un tema complejo por la utilización simultánea de conceptos basados en modelos matemáticos como el principio de la energía, ecuación de continuidad.

En el análisis de la conducción del fluido por tuberías es importante conocer los elementos que generan una pérdida de energía hidráulica, estas pueden ser originadas por la fricción que existe entre el fluido y las paredes de la tubería que la conducen, también son causadas por los accesorios instalados en el sistema.

#### **1.1. Principio la conservación de la energía**

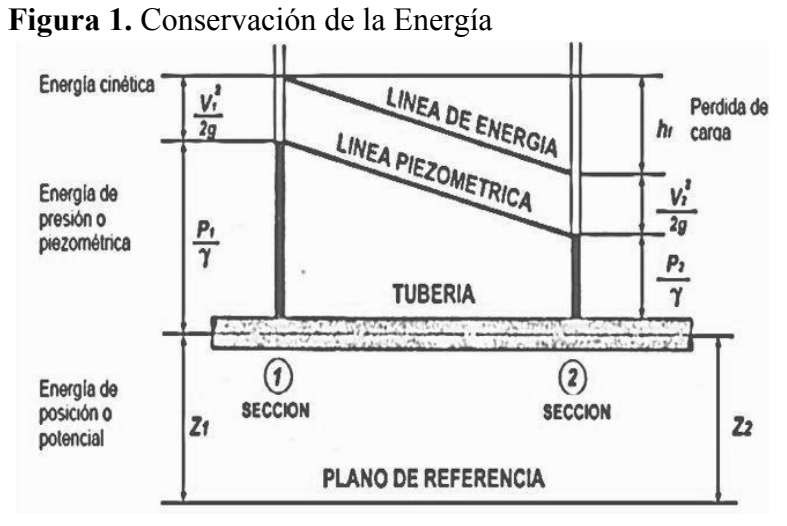

**Fuente:** Autor

En un sistema el principio de energía se ve involucrado en la suma de energías que intervienen en el conducto, estas son la energía potencial y la energía cinética.

**Ecuación No.1:** Ecuación de Bernoulli

$$
Z_1 + \frac{P_1}{\gamma} + \frac{v_1^2}{2g} = Z_2 + \frac{P_2}{\gamma} + \frac{v_2^2}{2g} + h_p
$$

**Fuente: (**Serrano, Cerpa & Gutiérrez, 2021)

La pérdida de energía en conductos cerrados es aquella disminución de presión que se origina por la fricción entre un determinado fluido y el conducto que lo transporta.

#### *1.1.1. Pérdida de energía por fricción*

La conducción de un fluido por una tubería genera pérdidas debido a la fricción que existe entre el fluido y las paredes de la tubería, en un sistema de red de distribución la pérdida de carga se presenta como una disminución de presión. Para el cálculo se tienen en cuenta variables como la rugosidad de la tubería, longitud de la tubería y el tipo del flujo. La fórmula necesaria para encontrar la pérdida por fricción es la siguiente:

**Ecuación No.2:** Pérdida de carga por fricción en tubería

$$
h_f = f \frac{L^* v^2}{D^* 2g}
$$

**Fuente: (**Saldarriaga,2007)

Donde:

- $h_f$  = pérdida de carga (m).
- $\bullet$  f = coeficiente de fricción
- $L =$ longitud (m).
- $\bullet$   $v =$  velocidad media del flujo (m/s)
- $\bullet$   $D =$  diámetro (m)
- $g =$  gravedad (m/s<sup>2</sup>)
	- 1.1.1.1. Coeficiente de fricción

El coeficiente de rozamiento o de fricción es un valor adimensional utilizado para calcular la pérdida de carga por fricción en una tubería. Su cálculo depende de dos variables el número de Reynolds que depende del tipo de flujo, y la rugosidad que depende del tipo de material de la tubería.

**Ecuación No.3:** Coeficiente de fricción

$$
f = \frac{0.25}{\left[\left(\frac{k/D}{3.7} + \frac{5.74}{Re^{0.9}}\right)\right]^2}
$$

**Fuente: (**Saldarriaga,2007)

Donde:

- $k =$  rugosidad absoluta
- $\bullet$   $Re =$  número de Reynolds.

#### *1.1.2. Pérdida de energía por accesorios*

En un sistema de red de distribución existe una gran variedad de elementos por donde circula el fluido como son los codos, uniones, válvulas, reductores, entradas, salidas, etc., estos accesorios producen pérdidas menores en comparación a las a lo largo de la tubería.

**Ecuación No.4:** Pérdida de energía por accesorios

$$
h_{l} = k_{l} * \left(\frac{v^{2}}{2g}\right)
$$

**Fuente: (**Saldarriaga,2007)

Donde:

- $\bullet$   $h_i$  = pérdidas menores (m).
- $\bullet$   $k_i$  = coeficiente de resistencia del accesorio

#### *1.1.3. Pérdidas Totales*

Es la sumatoria de la pérdida de energía por fricción con la pérdida de energía por accesorio.

**Ecuación No.5:** Pérdida de energía por accesorios

$$
h_p = h_f + h_l
$$

**Fuente: (**Saldarriaga,2007)

#### **1.2. Conservación de la masa**

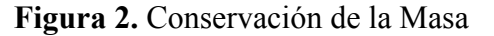

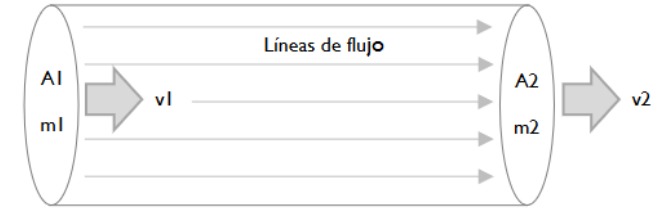

**Fuente: (**Silverio & Benavides, 2020)

El principio de la conservación de la masa indica que el caudal que transita por una conducción permanece constante, sin importar que exista una variación de sección.

**Ecuación No.6:** Ecuación de la continuidad

$$
Q_1 = Q_2 = A_1 * v_1 = A_2 * v_2
$$

**Fuente: (**Silverio & Benavides, 2020)

#### **1.3. Modelado en EPANET**

Epanet es un software libre y fácil de usar, que se basa en el análisis del comportamiento hidráulico del flujo en sistemas de distribución de agua a presión. La metodología que usa el programa para el cálculo de los caudales en las tuberías y las alturas piezométricas en los nudos, se basa en las ecuaciones de la conservación de la masa y energía.

Para el modelado de un sistema se debe tener en consideración varias propiedades de los fluidos unos vienen preestablecidos por el programa y otros son ingresados dependiendo de las condiciones del proyecto.

#### *1.3.1. Rugosidad absoluta de materiales*

La rugosidad absoluta es un término que nos indica el promedio de las irregularidades que posee el interior de una tubería, siendo este un coeficiente de resistencia al flujo. Para cada tipo de material existe un valor, el cual se puede observar en la tabla 2 del anexo 3.

#### *1.3.2. Constantes de aditamentos o accesorios para el cálculo de pérdidas menores*

En un coeficiente adimensional muchos de estos valores se los puede obtener de la tabla 3 del anexo 3, que son proporcionadas por varios autores donde sus valores han sido obtenidos experimentalmente.

#### **2. Diseño del banco de pruebas**

La implementación de un banco de pruebas en el sistema de educación universitario, brinda al estudiante y al docente la capacidad de demostrar experimentalmente los conceptos del principio de la energía, ecuación de continuidad, principio y ecuaciones de la resistencia de fluidos en tuberías cerradas.

#### **2.1. Descripción del banco de pruebas**

El banco de pruebas inicia desde tanque de reserva con una capacidad de 600 litros, seguido de una bomba centrífuga que se encarga de abastecer de agua a la red, el siguiente punto del sistema hay un punto con dos salidas una que va directa a la red y la otra va al tanque con una válvula de globo que ayudará a controlar el ingreso del caudal al sistema a continuación, se colocó dos redes malladas, para luego seguir por una red ramificada. En cada nudo del sistema existe un punto de control de presión, y también se colocó una válvula que simula el consumo de agua. Todo el sistema está asentado sobre una base de cuartones de madera que brindan estabilidad al sistema.

Se planteó que la red de distribución esté a una altura de 90cm con respecto al nivel de la bomba para que exista una comodidad en la lectura de los datos. Además, las tuberías y los accesorios fueron seleccionados de acuerdo a la disponibilidad del mercado.

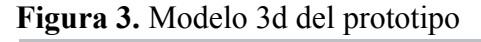

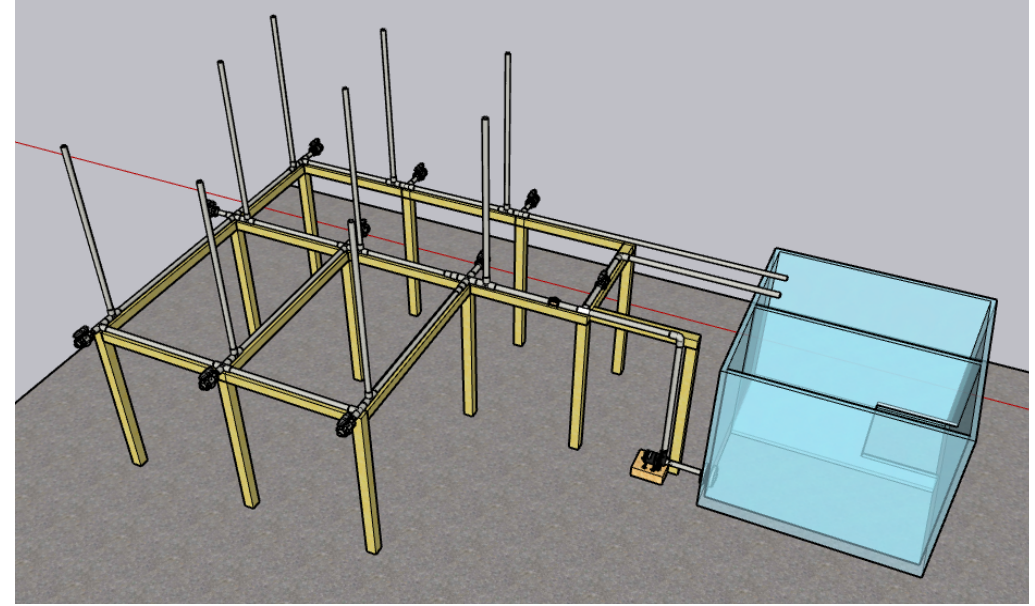

**Fuente:** Autor

#### **2.2. Esquema del Sistema**

**Figura 4.** Esquema del Banco de Pruebas

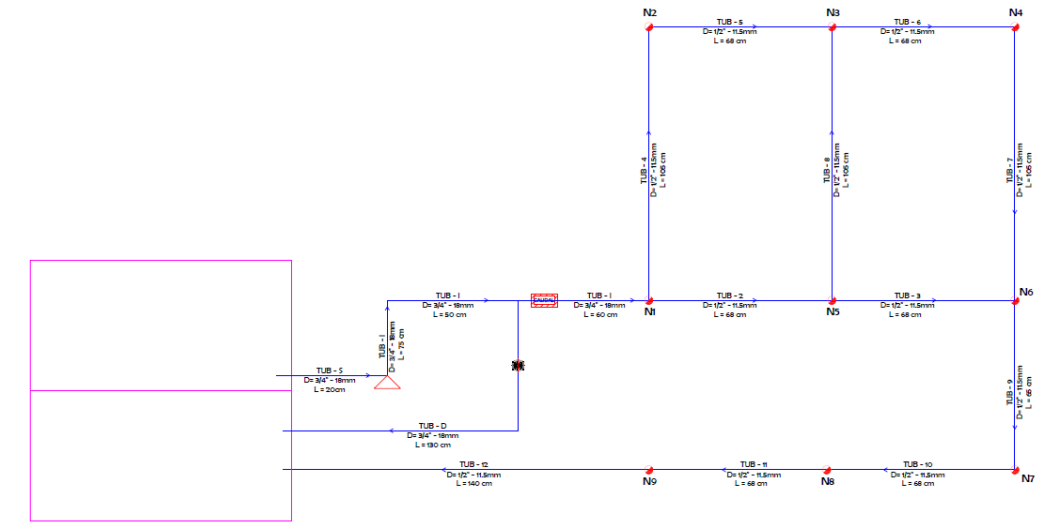

**Fuente:** Autor

#### **2.3. Resumen de datos en tuberías**

Para el modelado en EPANET se debe tener en cuenta las características de cada tramo de la tubería, para lo cual se elaboró un cuadro que indican los valores a ingresados:

|                 |                |                | Cota         |          |                 | Coeficiente |
|-----------------|----------------|----------------|--------------|----------|-----------------|-------------|
| <b>Tramo</b>    | <b>Nudo</b>    | <b>Nudo</b>    | <b>Nudo</b>  | Longitud | <b>Diámetro</b> | de          |
|                 | <b>Inicial</b> | <b>Final</b>   | <b>Final</b> | (cm)     | (mm)            | Rugosidad   |
|                 |                |                | (cm)         |          |                 | ε           |
| TUB-S           | R1             | 1 <sub>S</sub> | 0            | 20       | 18              | 0.0015      |
| <b>B1</b>       | 1 <sub>S</sub> | 11             | 90           | 0        | 18              | 0.0015      |
| <b>TUB-I</b>    | 11             | 1V             | 90           | 125      | 18              | 0.0015      |
| V1              | 1V             | 2V             | 90           | $\Omega$ | 18              | 0.0015      |
| $TUB - 1$       | 1V             | N1             | 90           | 60       | 18              | 0.0015      |
| $TUB - 2$       | N1             | N <sub>5</sub> | 90           | 70       | 11.5            | 0.0015      |
| $TUB - 3$       | <b>N5</b>      | N <sub>6</sub> | 90           | 70       | 11.5            | 0.0015      |
| $TUB - 4$       | N1             | N <sub>2</sub> | 90           | 105      | 11.5            | 0.0015      |
| $TUB - 5$       | N <sub>2</sub> | N <sub>3</sub> | 90           | 70       | 11.5            | 0.0015      |
| $TUB - 6$       | N <sub>3</sub> | N4             | 90           | 70       | 11.5            | 0.0015      |
| $TUB - 7$       | N4             | N <sub>6</sub> | 90           | 105      | 11.5            | 0.0015      |
| $TUB - 8$       | N <sub>5</sub> | N <sub>3</sub> | 90           | 105      | 11.5            | 0.0015      |
| $TUB - 9$       | N <sub>6</sub> | N7             | 90           | 65       | 11.5            | 0.0015      |
| <b>TUB - 10</b> | N7             | N <sub>8</sub> | 90           | 70       | 11.5            | 0.0015      |
| <b>TUB - 11</b> | N8             | N <sub>9</sub> | 90           | 70       | 11.5            | 0.0015      |
| <b>TUB - 12</b> | N9             | R1             | 90           | 140      | 11.5            | 0.0015      |

**Tabla 1.** Unidades del coeficiente de rugosidad

**Fuente:** Autor

#### **3. Modelado en EPANET**

A continuación, se detalla el contenido de cada uno de los anexos:

**Anexo 1.** Datos de Ingreso para el software EPANET

- Demandas o Consumos en los Nodos.
- Curva de la Bomba.
- Resumen por tramos de tubería de las constantes de aditamento.
- Dibujo esquemático en EPANET.
- Ingreso de diámetros y cotas en EPANET.
- Ingreso de longitudes y demandas en EPANET

● Ingreso del coeficiente de Rugosidad en EPANET

**Anexo 2.** Resultados obtenidos en EPANET

- Resultados de caudal y presiones en EPANET
- Resultados de velocidad y cota piezométrica en EPANET
- Gráfico de la línea piezométrica en EPANET
- Presupuesto referencial del banco de pruebas

#### **4. Resultados del modelado**

Se observa que con la válvula de control cerrada el caudal de bombeo es de 0.135 l/s, la presión en el N1 es de 19.1cm siendo el valor más alto de la presión en el sistema y el N9 la presión es de 1.0cm, existiendo una caída de presión del primer punto del sistema al último punto de la red de 19.0cm.

Con la gráfica de la línea piezométrica, se calculó las pérdidas totales en los tramos de la tubería de la red principal siendo estos los resultados:

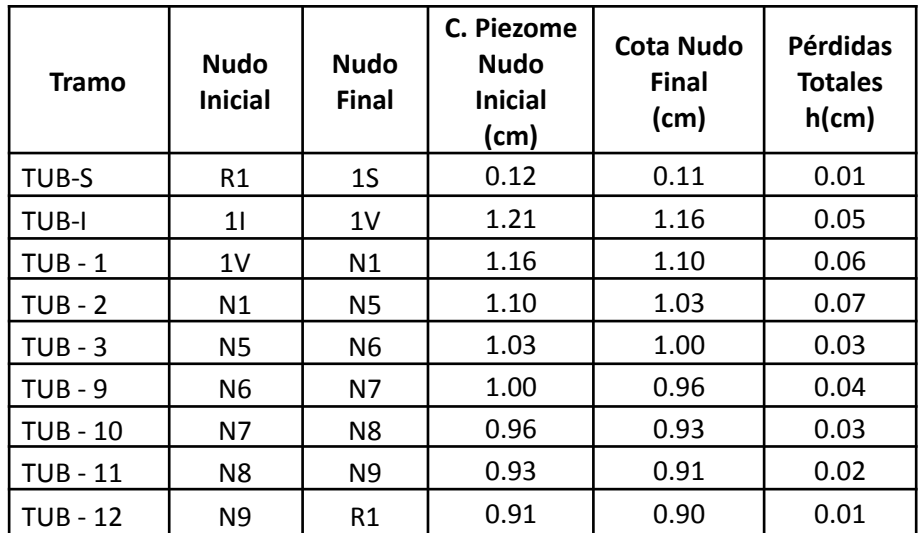

Como se visualiza en el cuadro anterior en el punto 1I a la salida de la bomba la cota piezométrica es mayor esto se debe a que la bomba es un accesorio que genera energía.

#### **CONCLUSIONES**

- El diseño del banco de pruebas consta con un caudalímetro al inicio del sistema para conocer el caudal necesario del sistema, y en cada nodo un tubo piezométrico que permita la lectura de la presión.
- El modelado en el software EPANET demuestra que el banco de pruebas con las características del diseño y su dimensionamiento, tiene un funcionamiento adecuado para la implementación de un modelo físico.
- Con la inclusión de la bomba en la red de distribución ayuda a generar más presión en el sistema, en los nodos va disminuyendo la presión gradualmente debido a la demanda que existe en cada nodo, y a las pérdidas por fricción que genera la tubería y los accesorios.

#### **BIBLIOGRAFÍA**

- [1] J. Saldarriaga, Hidráulica de Tuberías Abastecimiento de agua, redes, riego, Bogotá: Alfaomega, 2007.
- [2] N. Silverio y H. Benavides, «Determinación de pérdidas de carga en accesorios "k" de sistemas domiciliarios.» *Ecuadorian Science Journal,* vol. 4, nº 2, pp. 7-1, 2020.
- [3] R. Morelos y J. Ramirez, «Modelación hidráulica de la red de distribución de agua potable de una ciudad Mexicana EPANET,» *Revista Iberoamericana de Ciencias,* vol. 4, nº 2, pp. 120-132, 2017.
- [4] J. G. L. C.-E. R. A.-S. a. J. R.-M. C. Zambrano-Miranda, «"Diseño de un banco para la determinación práctica del coeficiente de válvulas, norma VDI/VDE 21173",» *Revista Ingeniería, Investigación y Desarrollo,* vol. 18, nº 1, pp. 6-16, 2018.
- [5] D. Serrano, F. Cerpa y G. Gutierrez, «Análisis de las pérdidas de carga en flujo turbulento en un laboratorio universitario de mecánica de fluidos,» *SciELO,* vol. 32, nº 4, pp. 1-11, 2021.
- [6] I. Amores, M. Chavez y M. Miranda, «Diseño, implementación y control para un banco de pruebas con bombas centrífugas en conexión y paralelo,» *Científica,* vol. 22, nº 1, pp. 51-59, 2018.
- [7] E. Ladino, C. Garcia y M. Garcia, «Estimación de fugas en tuberías a presión para sistemas de agua potable mediante redes neuronales artificiales y EPANET,» *Revista Científica,* vol. 43, nº 1, pp. 2-19, 2021.
- [8] J. De Plaza, *Ejercicios prácticos en EPANET,* Bogotá: Universidad Piloto de Colombia, 2017.
- [9] R. García, E. Flórez y G. Guerrero, «Construcción de un banco de pruebas de medidores de flujo para el laboratorio de mecánica de fluidos de la Universidad Francisco de Paula Santander Ocaña,» *Ingenio UFPSO,* vol. 13, pp. 19-26, 2017.
- [10] F. Bolaños, «Laboratorio de física mecánica de fluidos como herramienta pedagógica,» *Ingeniería Solidaria,* vol. 8, nº 14, pp. 14-33, 2012.
- [11] A. Gómez, H. Jaramillo y L. Coronel, «Sistema para detección de fallos críticos en tuberías horizontales,» *Revista Colombiana de Tecnologías de Avanzada,* vol. 1, nº 35, pp. 44-51, 2019.
- [12] G. Pereyra, D. Pandolfi y A. Villagra, «Diseño y optimización de redes de distribución de agua utilizando algoritmos genéticos,» *Informes Cientificos Tecnicos - UNPA,* vol. 9, nº 1, pp. 37-6, 2017.
- [13] A. Garcia, «Una propuesta de situaciones problemáticas en la enseñanza del principio de conservación de la energía,» *Revista Eureka sobre Enseñanza y Divulgación de las Ciencias,* vol. 3, nº 3, pp. 496-506, 2006.

#### **ANEXOS**

**Anexo 1.** Datos de Ingreso para el software EPANET

● Demandas o Consumos en los Nodos.

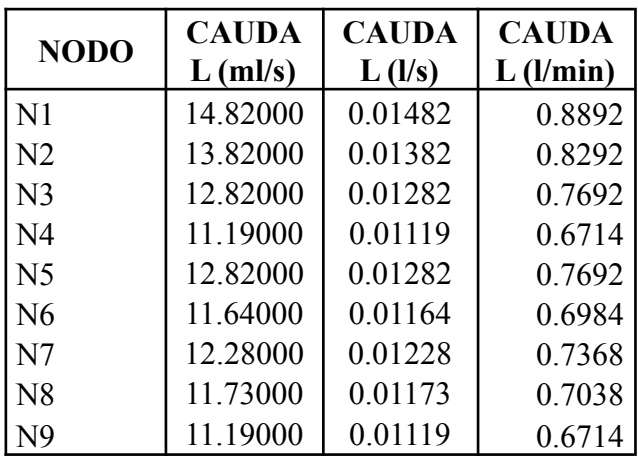

● Curva de la Bomba.

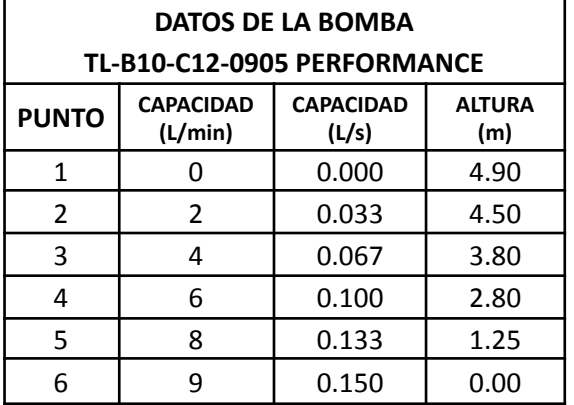

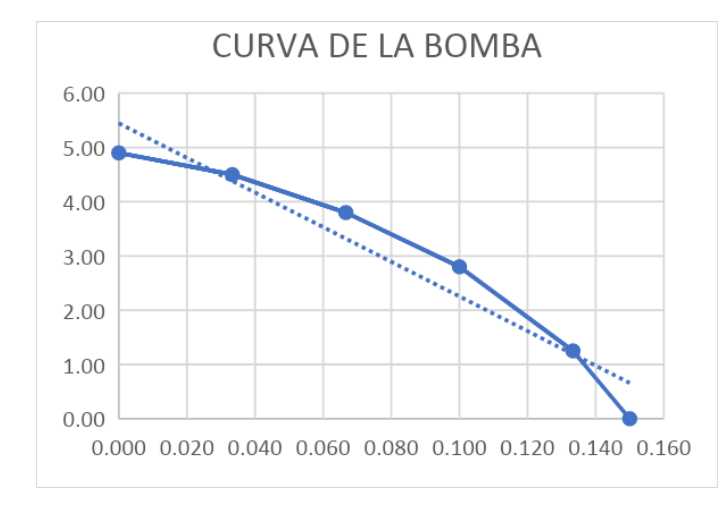

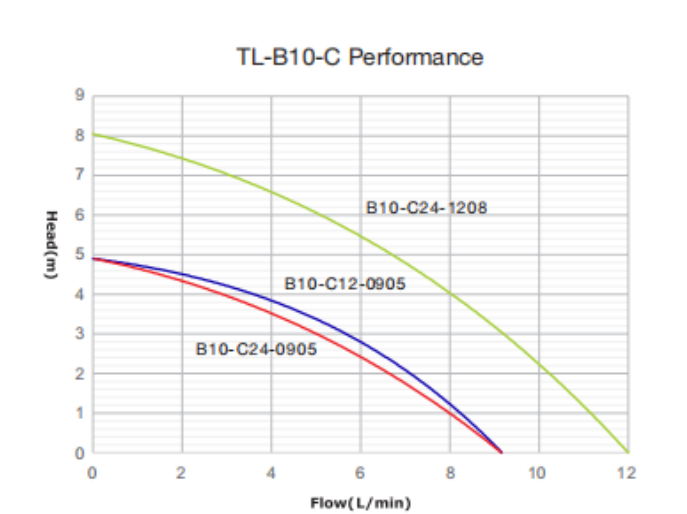

● Resumen por tramos de tubería de las constantes de aditamento.

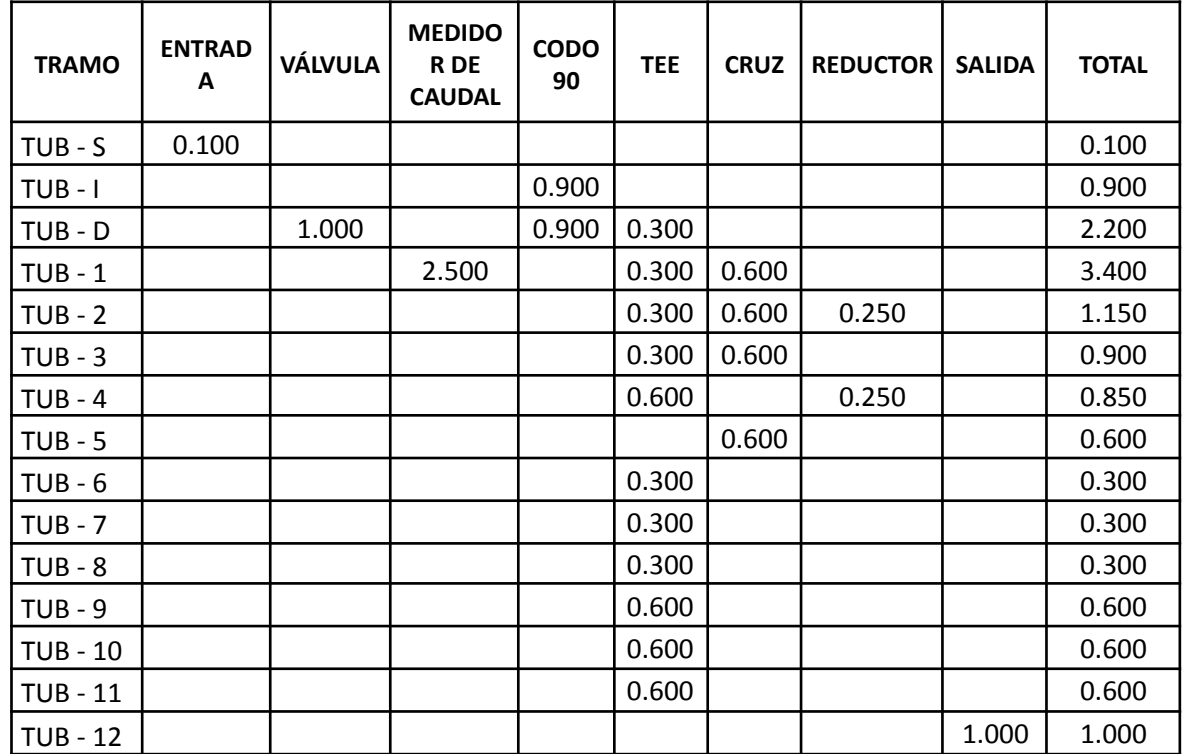

#### ● Dibujo esquemático en EPANET.

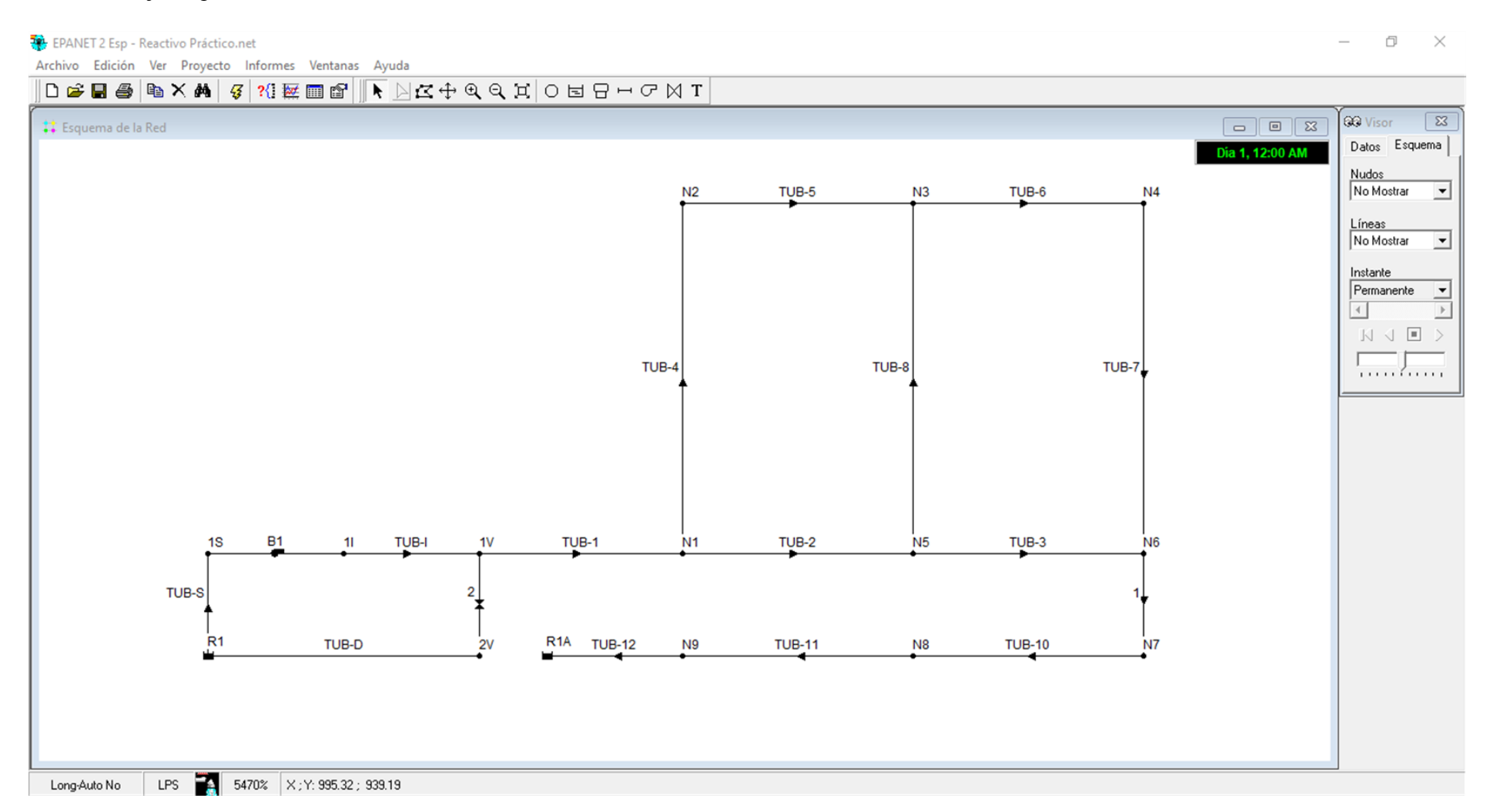

● Ingreso de diámetros y cotas en EPANET.

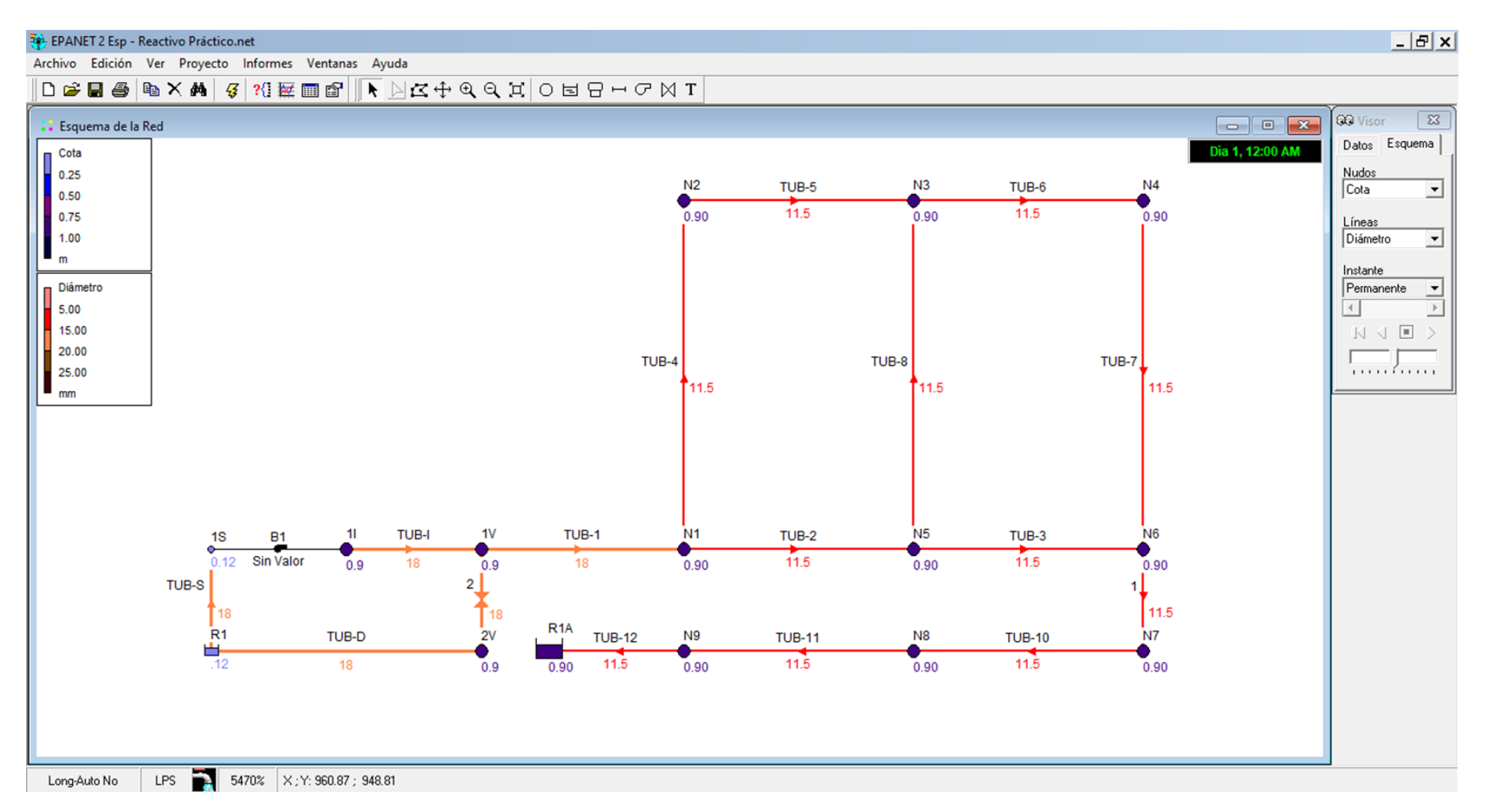

● Ingreso de longitudes y demandas en EPANET

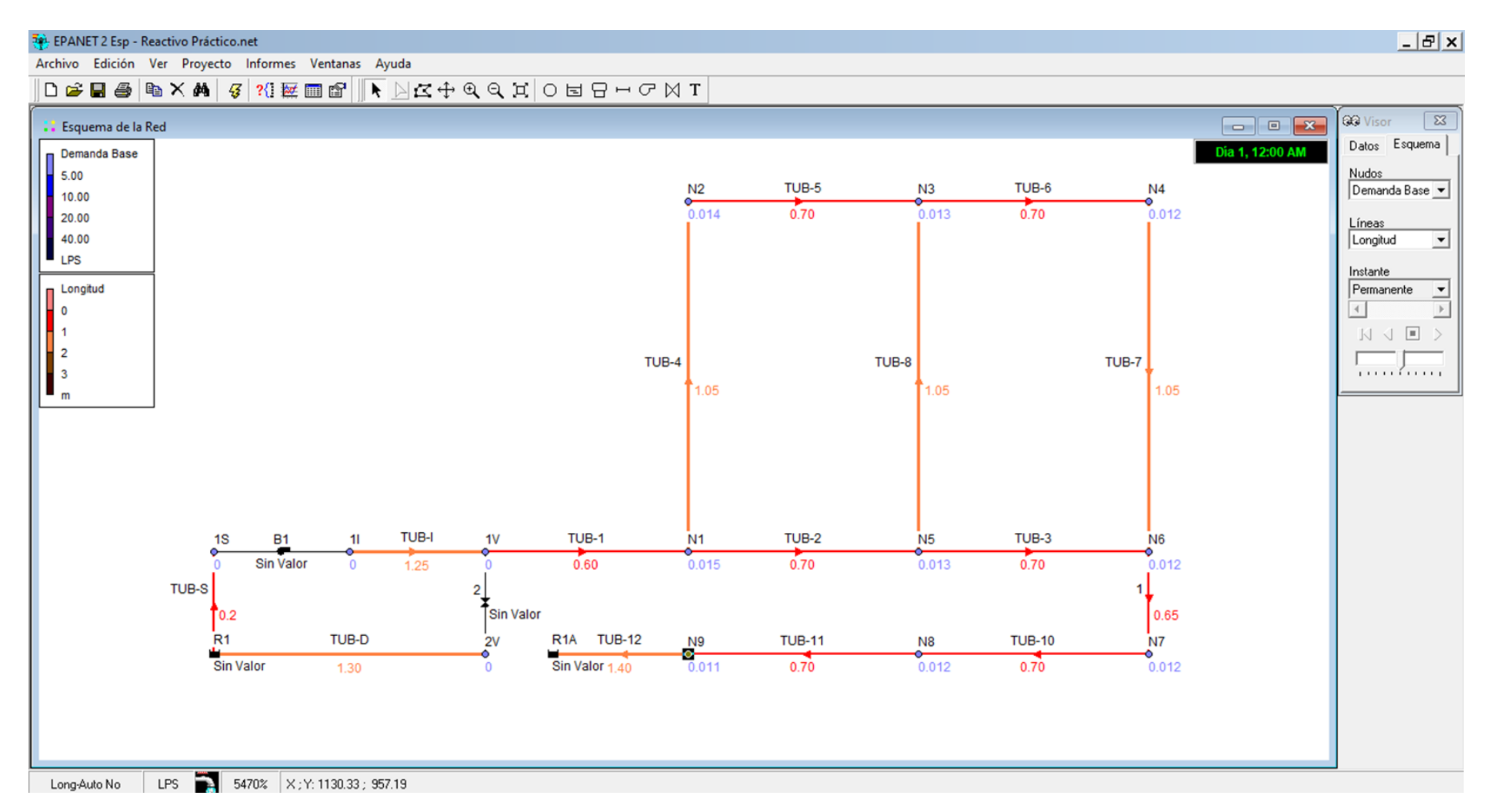

● Ingreso del coeficiente de Rugosidad en EPANET

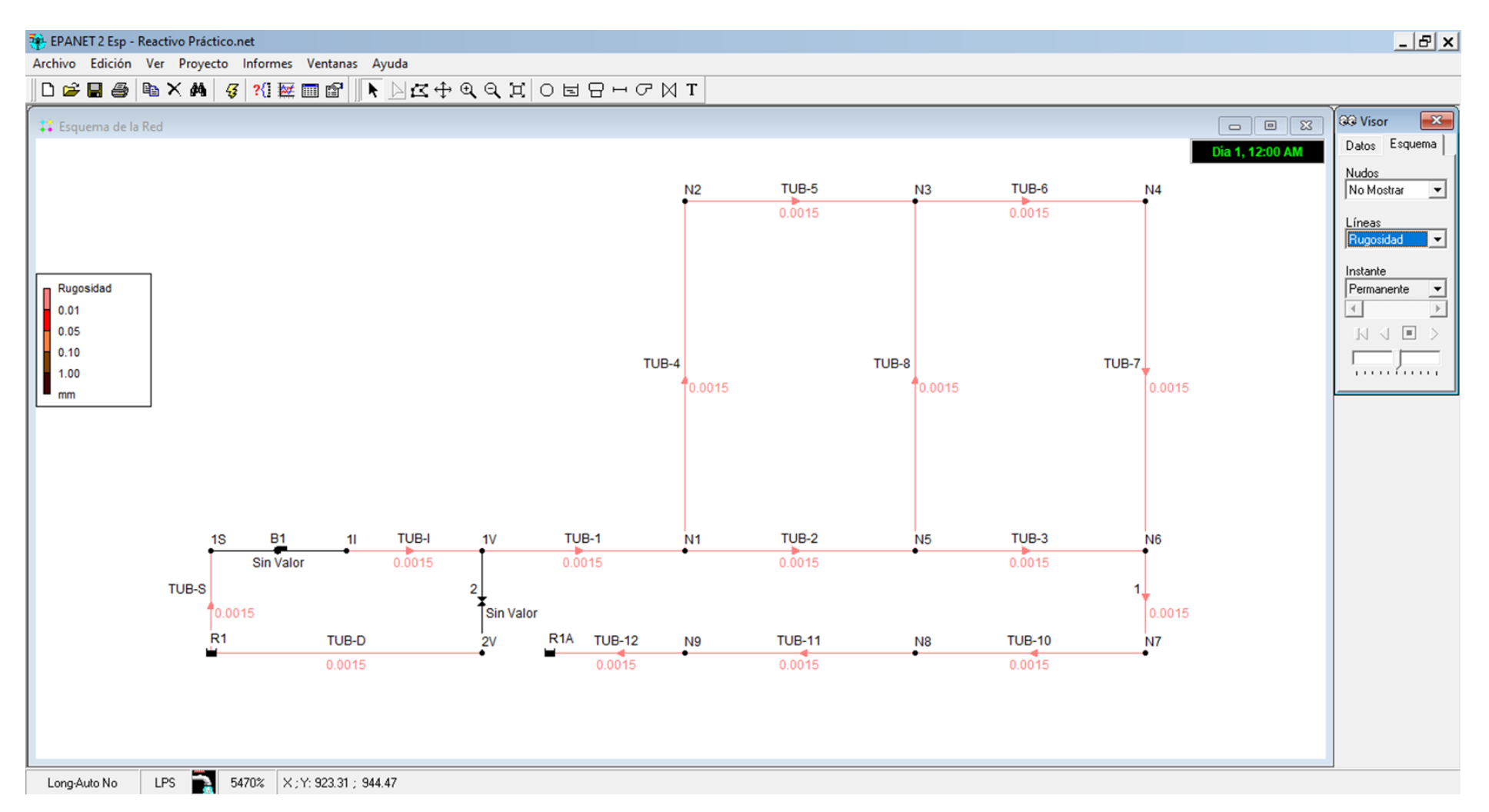

#### **Anexo 2.** Resultados obtenidos en EPANET

● Resultados de caudal y presiones

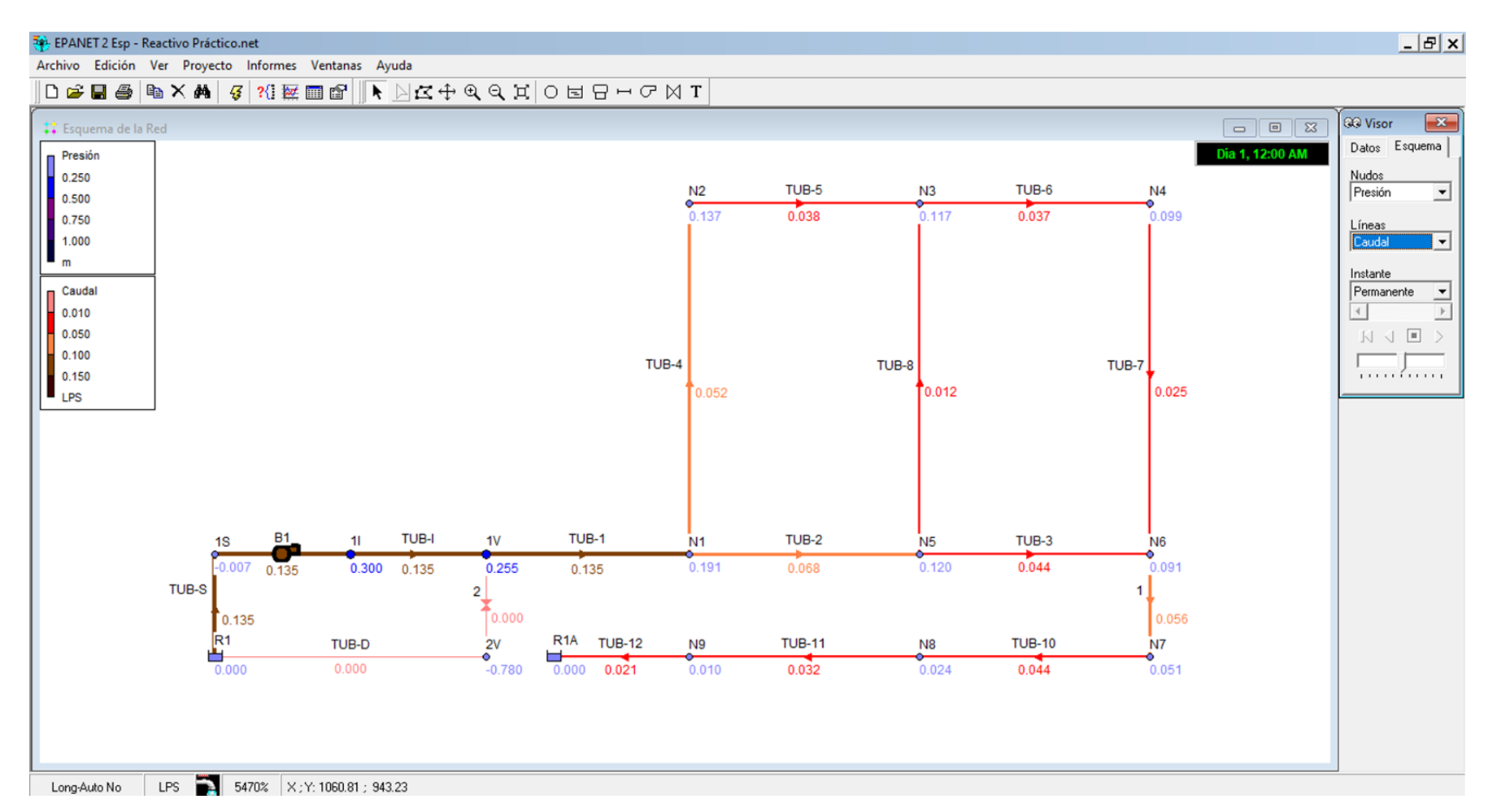

● Resultados de velocidad y cota piezométrica en EPANET

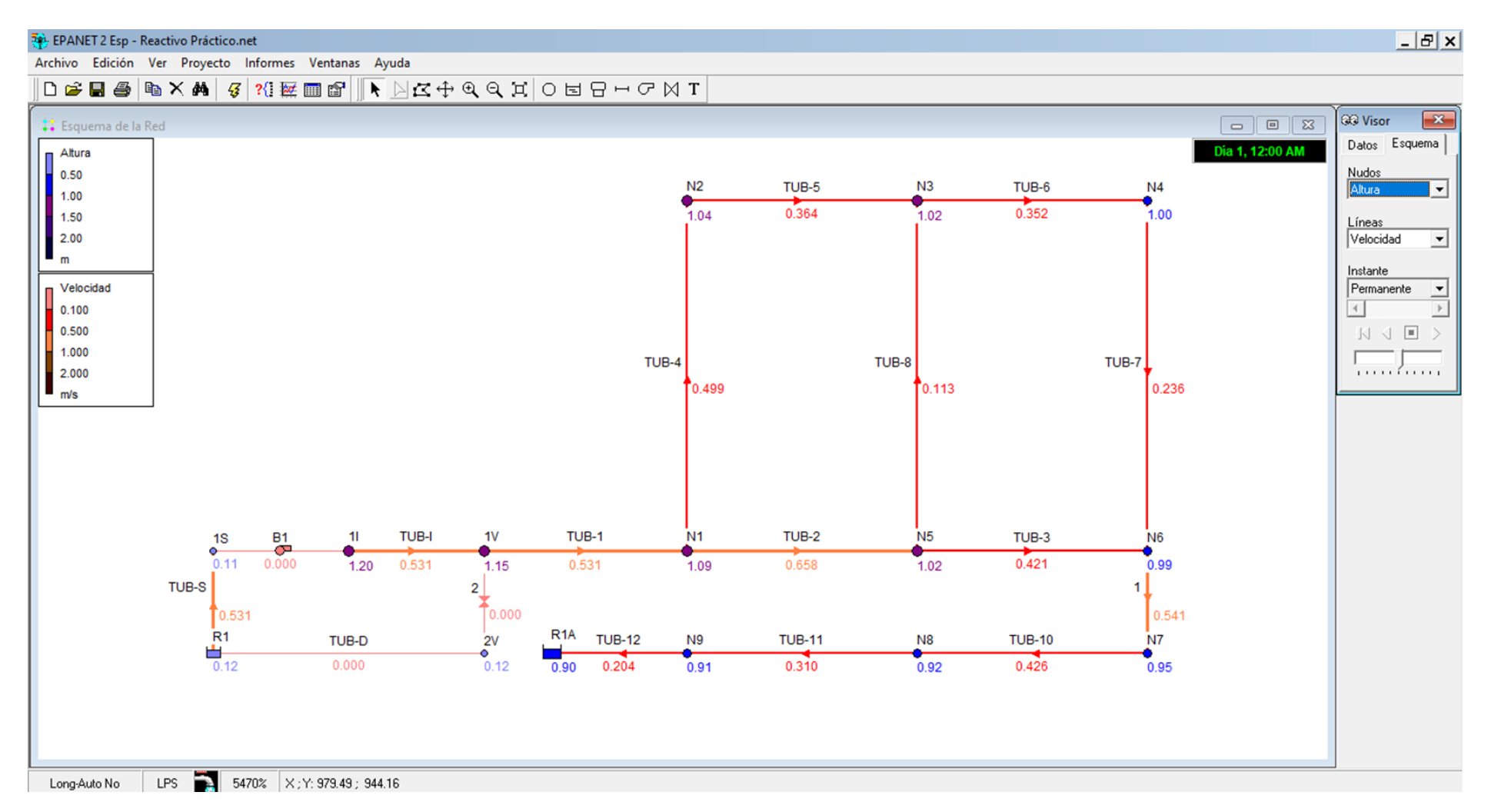

#### ● Gráfico de la línea piezométrica en EPANET

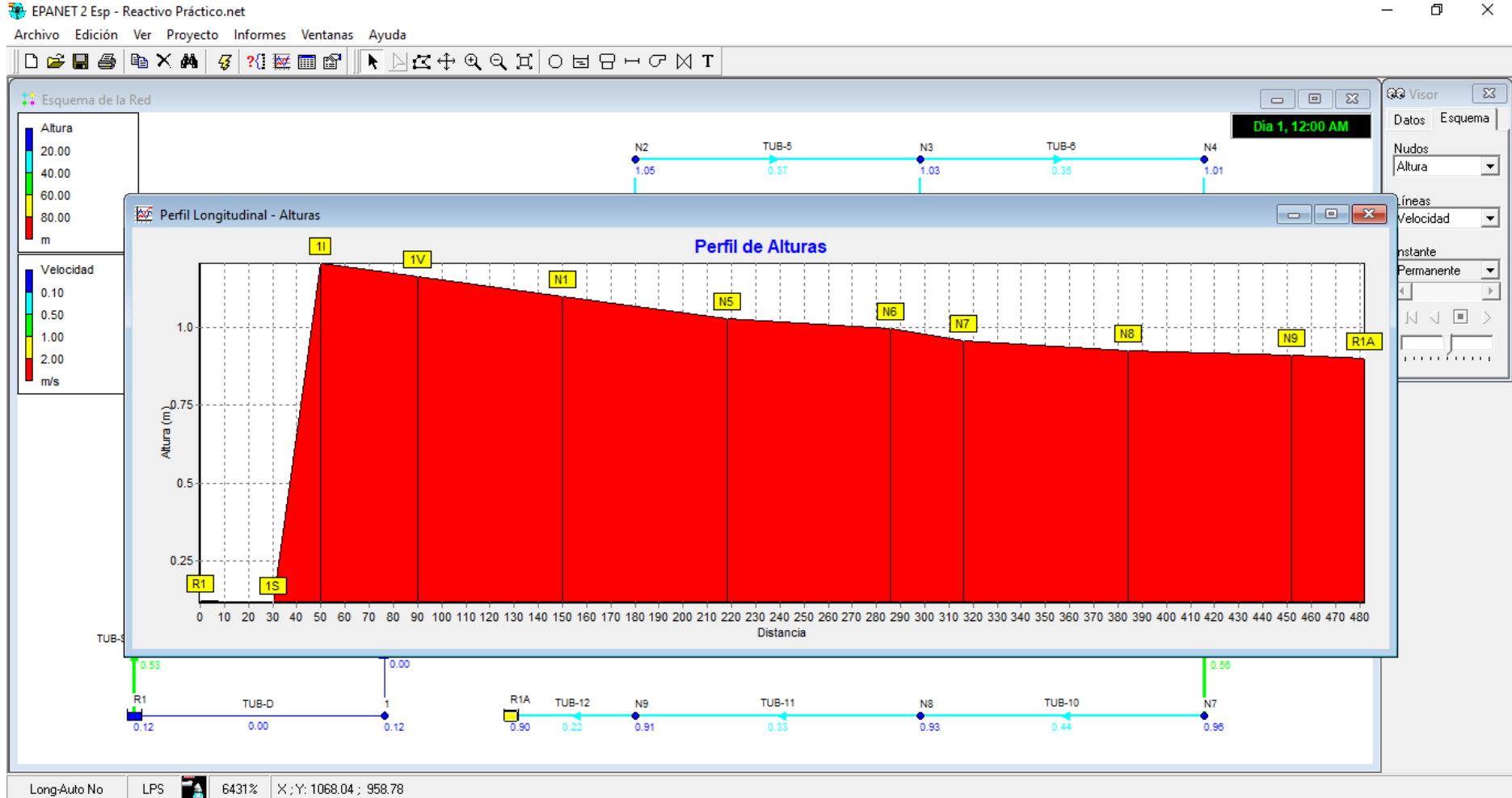

 $\Box$   $\times$  $-$ 

## **Anexo 3.** Datos referenciales del proyecto

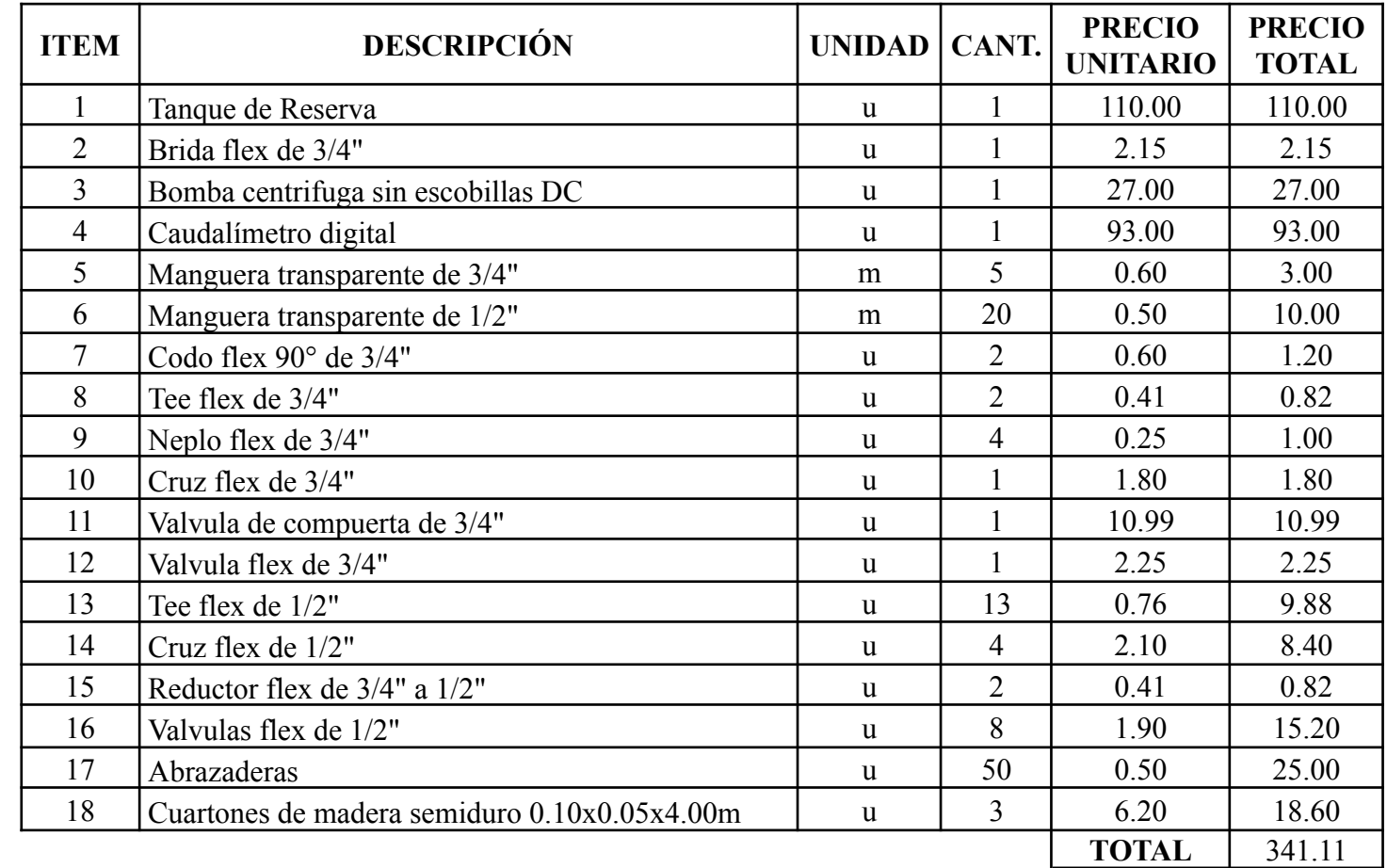

● Presupuesto referencial del banco de pruebas

● Rugosidad de Materiales

| <b>Material</b>          | $Ks$ (mm)       |  |
|--------------------------|-----------------|--|
|                          |                 |  |
| Vidrio                   | 0.0003          |  |
| PVC, CPVC                | 0.0015          |  |
| Asbesto cemento          | 0.03            |  |
| <b>GRP</b>               | 0.03            |  |
| Acero                    | 0.046           |  |
| Hierro forjado           | 0.06            |  |
| <b>CCP</b>               | 0.12            |  |
| Hierro fundido asfaltado | 0.12            |  |
| Hierro galvanizado       | 0.15            |  |
| Arcilla vitrificada      | 0.15            |  |
| Hierro fundido           | 0.15            |  |
| Hierro dúctil            | 0.25            |  |
| Madera cepillada         | 0.18a0.90       |  |
| Concreto                 | $0.30$ a $3.00$ |  |
| Acero bridado            | 0.90 a 9.00     |  |

**Tabla 2.** Rugosidad Absoluta

**Fuente: (**De Plaza, 2017)

● Coeficientes de aditamento

**Tabla 3.** Constantes de aditamentos o accesorios

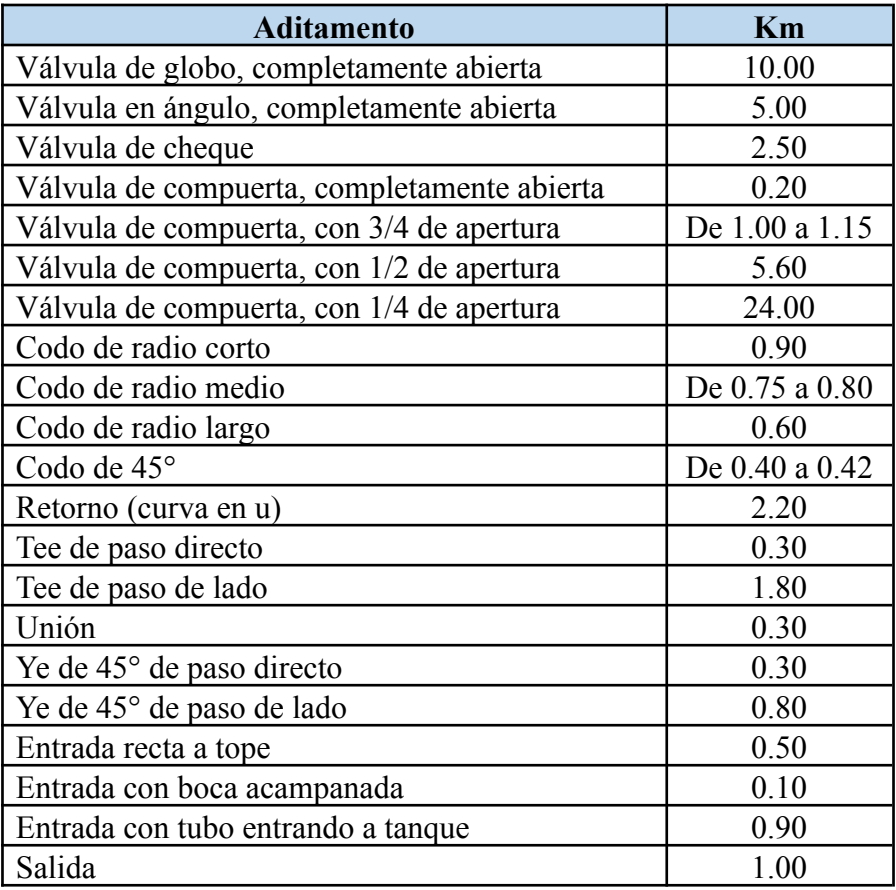

**Fuente: (**De Plaza,2017)

#### ● Datos de la bomba escogida

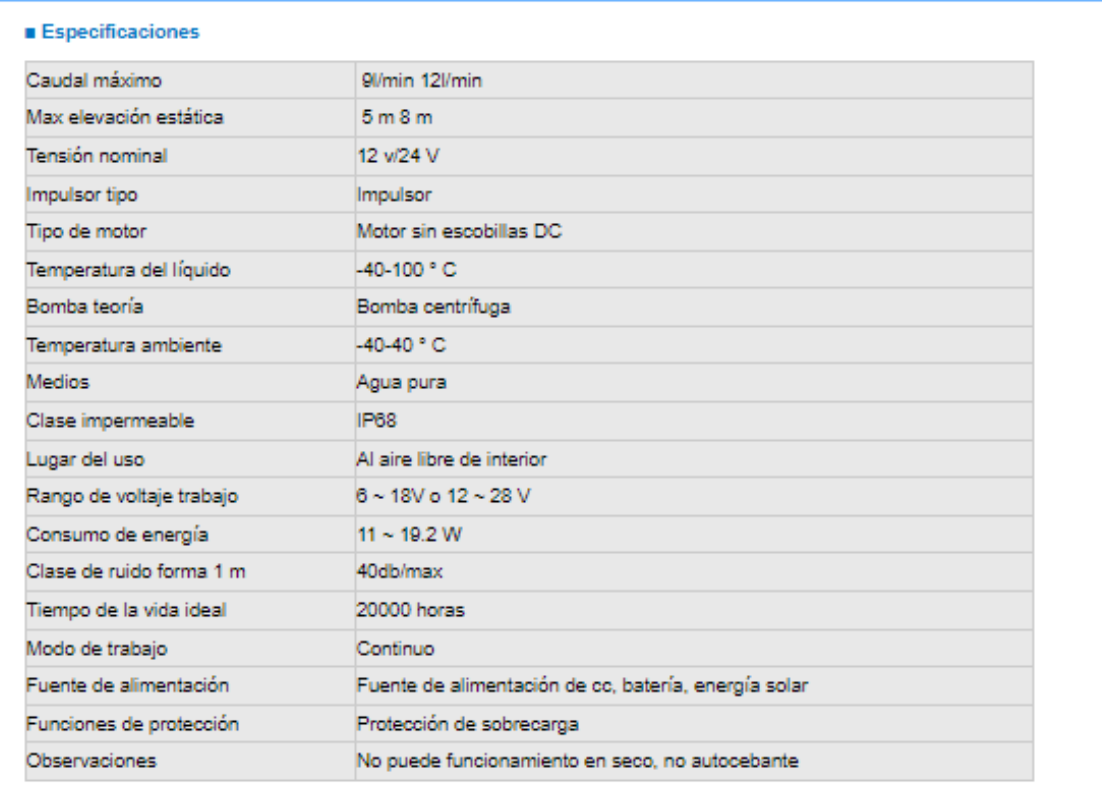

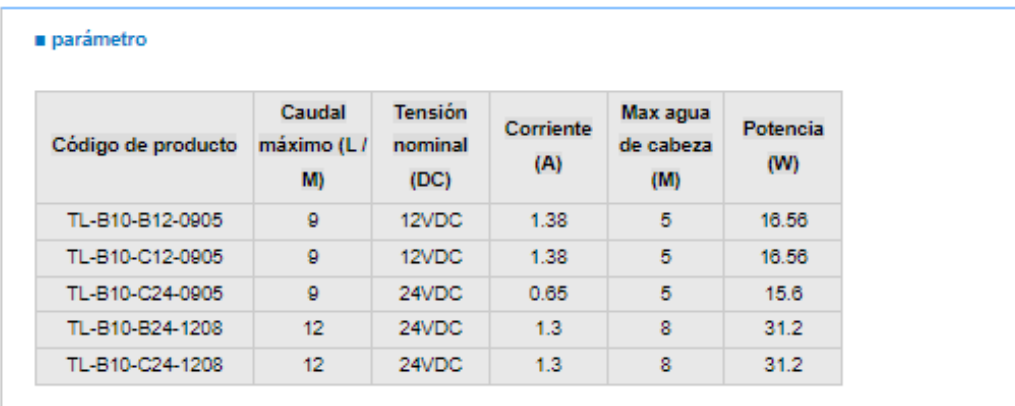

● Datos del caudalímetro seleccionado

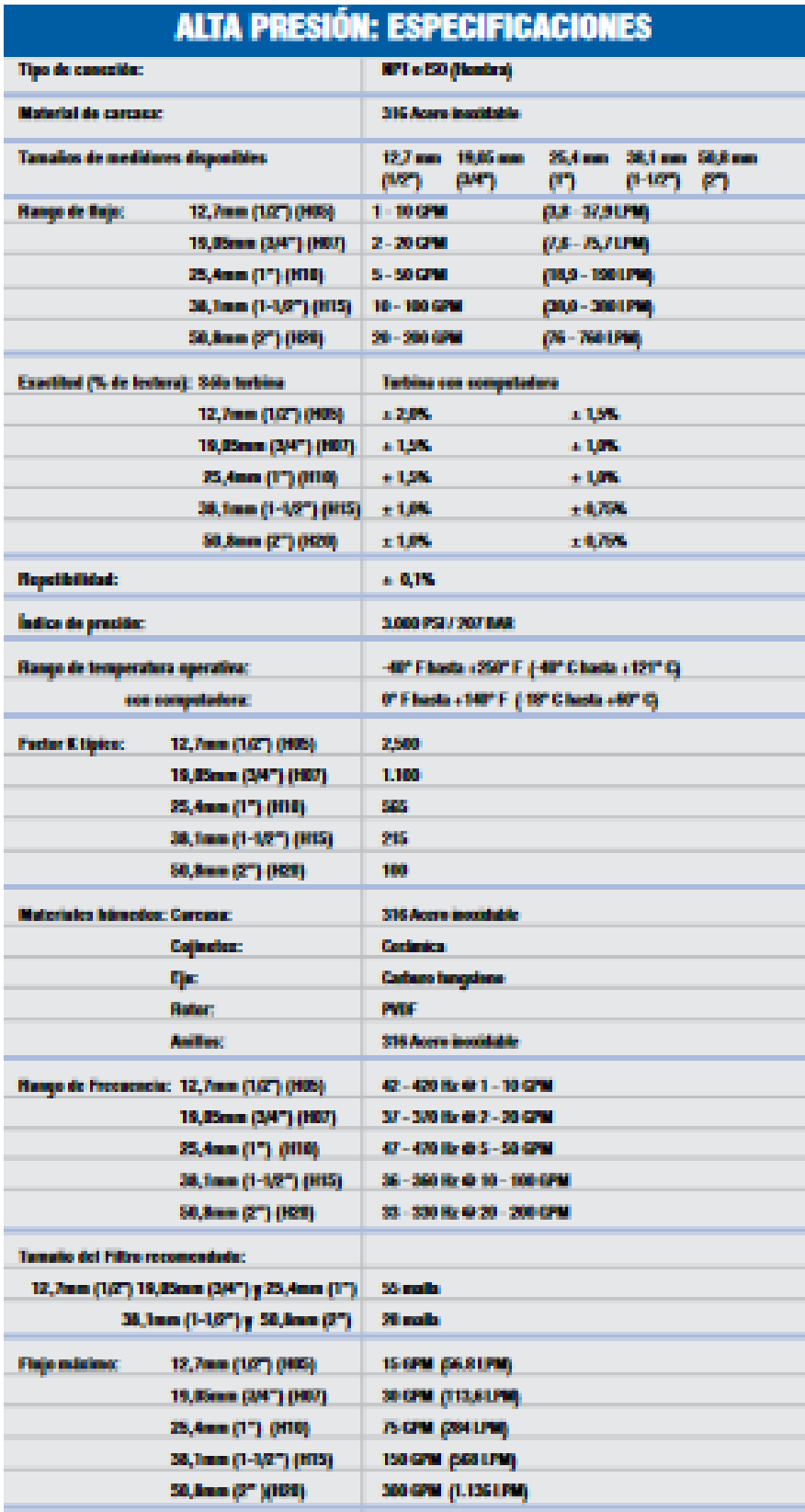

● Uniones en Tuberías

## **UNIONES PARA TUBERÍAS DE POLIETILENO**

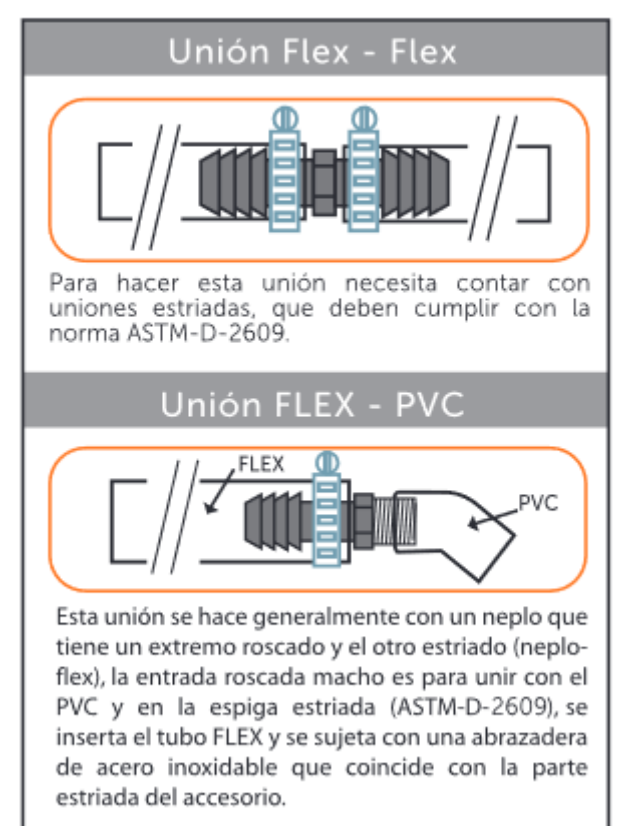

#### **Anexo 4. Materiales usados en el banco de pruebas**

Los materiales y equipos que se tienen en cuenta para la simulación del banco de pruebas son principalmente, bomba centrífuga, mangueras transparentes para que se pueda visualizar el flujo del fluido, accesorios tipo flex como codos, tees, válvulas, etc. El banco de pruebas será construido sobre una base de cuartones de madera semidura que brindaran la estabilidad necesaria para el sistema diseñado.

**Tanque de almacenamiento. -** Es el depósito en el cual se almacenará el agua necesaria para el sistema, tiene una capacidad de 600 litros necesarios para el uso en el banco de pruebas, todo el sistema está diseñado para que haya una recirculación del agua, es decir el agua va desde y hacia el mismo tanque de almacenamiento.

**Bomba centrífuga. -** La bomba centrífuga se encarga de impulsar el agua almacenada en el tanque hacia el sistema de tuberías. Para el modelado del sistema se considera una bomba de la marca Topsflo de modelo TL-B10-C12-0905 capaz de bombear un caudal máximo de 9l/min y una altura máxima de bombeo de 5 m.

![](_page_35_Picture_4.jpeg)

**Figura 3.** Bomba centrífuga Topsflo

**Fuente:** Topsflo

**Caudalímetro. -** Es un dispositivo que se encarga de medir el caudal, se utilizará para controlar el caudal que pasa al sistema planteado, se implementará un caudalímetro que sea capaz de leer cantidades de flujo pequeñas y el diámetro para este caudalímetro es  $\frac{3}{4}$ ".

#### **Figura 4.** Caudalímetro digital

![](_page_36_Picture_1.jpeg)

**Fuente:** Medidores GPI - Catálogo **Neplo flex. -** Se usa para la conexión del sistema de tuberías de mangueras a accesorios con entradas roscables.

**Figura 4.** Neplo flex

![](_page_36_Picture_4.jpeg)

**Fuente:** Plastigama-Catalogo flex

**Tuberías. -** Son los conductos encargados de transportar el agua por todo el sistema, los diámetros planteados para la simulación en el software EPANET son las tuberías de  $\frac{3}{4}$ "y  $\frac{1}{2}$ ", disponibles en el mercado y necesarias para el caudal que pasaran por los conductos, la principal característica de este tipo de tuberías es la transparencia de la misma, en la que se puede visualizar el flujo del agua.

**Figura 5.** Tubería Transparente

![](_page_36_Picture_8.jpeg)

**Fuente:** Riego Ecuador

**Válvula de compuerta. -** Se implementará en un ramal al inicio del sistema para controlar el caudal que ingrese al sistema.

**Figura 6.** Válvulas de compuerta

![](_page_37_Picture_2.jpeg)

**Fuente:** Riego Ecuador

**Válvulas flex. -** Ubicadas en los diferentes nodos a lo largo de todo el sistema, como simulación al consumo de agua que se presentan en los nudos en las redes de distribución.

![](_page_37_Figure_5.jpeg)

**Fuente:** Riego Ecuador

**Codo flex de 90**⁰**. -** Se utilizarán codos tipo flex, de ¾''y ½'', utilizados para el cambio de dirección en el sistema.

![](_page_37_Figure_8.jpeg)

![](_page_37_Picture_9.jpeg)

**Fuente:** Plastigama-Catalogo flex

**Reductor flex. -** Se usará para el cambio de sección planteada a la red de distribución donde a la salida del tanque hasta el primer nudo de la red es de ¾" de diámetro se cambia a ½'' en todo el sistema.

![](_page_38_Figure_1.jpeg)

![](_page_38_Picture_2.jpeg)

**Fuente:** Plastigama-Catalogo flex

**Tee flex. -** Se emplea para cambiar en dos direcciones el flujo del agua, y para abastecer otros ramales no pertenecientes a la red principal.

**Figura 7.** Tee flex

![](_page_38_Picture_6.jpeg)

**Fuente:** Plastigama-Catalogo flex

**Cruz flex. -** Se instalará en la mayoría de los nodos para que la red tenga diferentes ramales y pueda el agua pueda ser distribuida por la red, dejando un extremo para la simulación del consumo de agua.

![](_page_38_Picture_9.jpeg)